#### **Задание по информатике и информационным технологиям.**

### **Задание на 2 пары.**

**1.** Если еще не сделали этого ранее, то необходимо найти в интернете, скачать и установить на домашний компьютер бесплатный пакет программ **Libre Office**.

**2.** Прочитать и выполнить нижеследующие задания на компьютере в программе **Calc** (начиная со следующей страницы ниже, и до конца файла).

**3.** Письменно в тетради законспектировать ход выполнения работы и ответить на контрольные вопросы, находящиеся в конце занятия (в конце файла).

**4.** Результат работы (сохраненные файлы с выполненными заданиями и фото записей в тетради) прислать для проверки на электронный ящик**: aktstudy@yandex.ru**

**5.** Срок сдачи работы: **два дня** с момента данного занятия по расписанию**.**

**----------------------------------------------------------------------------------------------------**

**Тема**: Табличный процессор Calc. Логические функции.

В электронных таблицах имеются логические функции, с помощью которых реализуются базовые логические операции: AND – умножение; OR - сложение; NOT – отрицание.

Для проверки истинности условий применяется логическая функция **IF**, которая в общем виде имеет следующую структуру:

## **Если (Условие; Значение 1; Значение 2)**

Значение 1 вычисляется в том случае, когда условие верно (истинно); Значение 2 вычисляется, когда условие ложно.

# **Задание:**

1. Запустите табличный процессор Calc.

2. Создайте таблицу для расчета зарплаты по образцу (см. рисунок ниже).

**Примечание**. Если стаж работника превышает 5 лет, то ему начисляется надбавка за стаж – 10% от оклада.

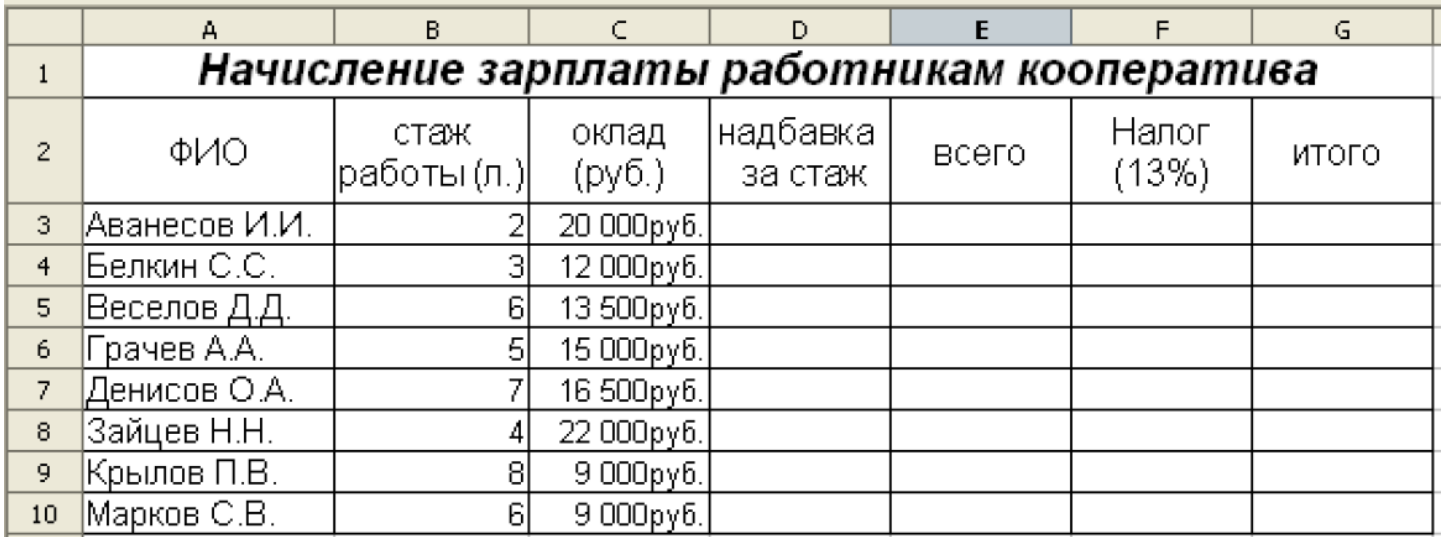

3. Для вычисления надбавки за стаж установите курсор в ячейку **D3**, запустите *Мастер функций* и выберите *логическую* функцию *IF*.

Задайте условие и параметры функции *IF* (см. рисунок ниже):

· *условие (тест)*: **В3 >= 5**;

- · *Тогда значение*: **С3\*0,1** (надбавка за стаж 10% от оклада);
- · *Иначе значение*: **0** (нет надбавки, т.к. стаж < 5 лет);

· нажмите кнопку **ОК**.

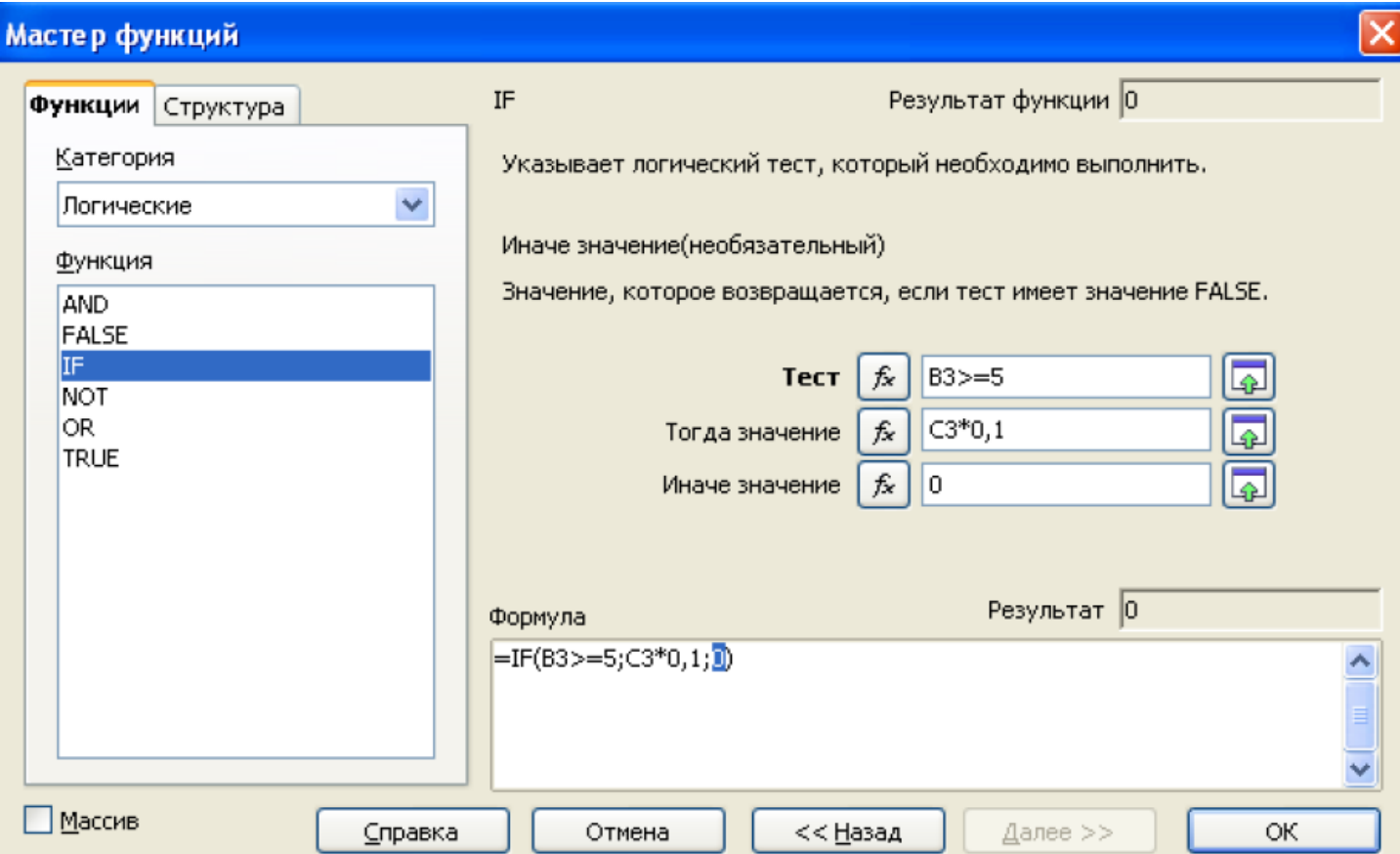

4. Скопируйте формулу в остальные ячейки столбца **D**.

5. В столбце **Е** рассчитайте сумму оклада вместе с надбавкой, используя функцию *Автосуммирования* и автокоприрование формулы.

6. В столбце **F** рассчитайте налог по общей формуле:

$$
Hanoz = Beezo \times 0.13.
$$

Для этого в ячейку **F3** введите формулу: **= E3\*0,13**. Скопируйте формулу в остальные ячейки столбца **F**.

7. В столбце **G** рассчитайте итоговую сумму к выдаче по общей фор-муле:

$$
Mmozo = Bcezo - Hazoz.
$$

Конечный вид таблицы приведен на рисункуе ниже.

8. Сохраните файл в своей папке с именем *Логические функции.xls* 

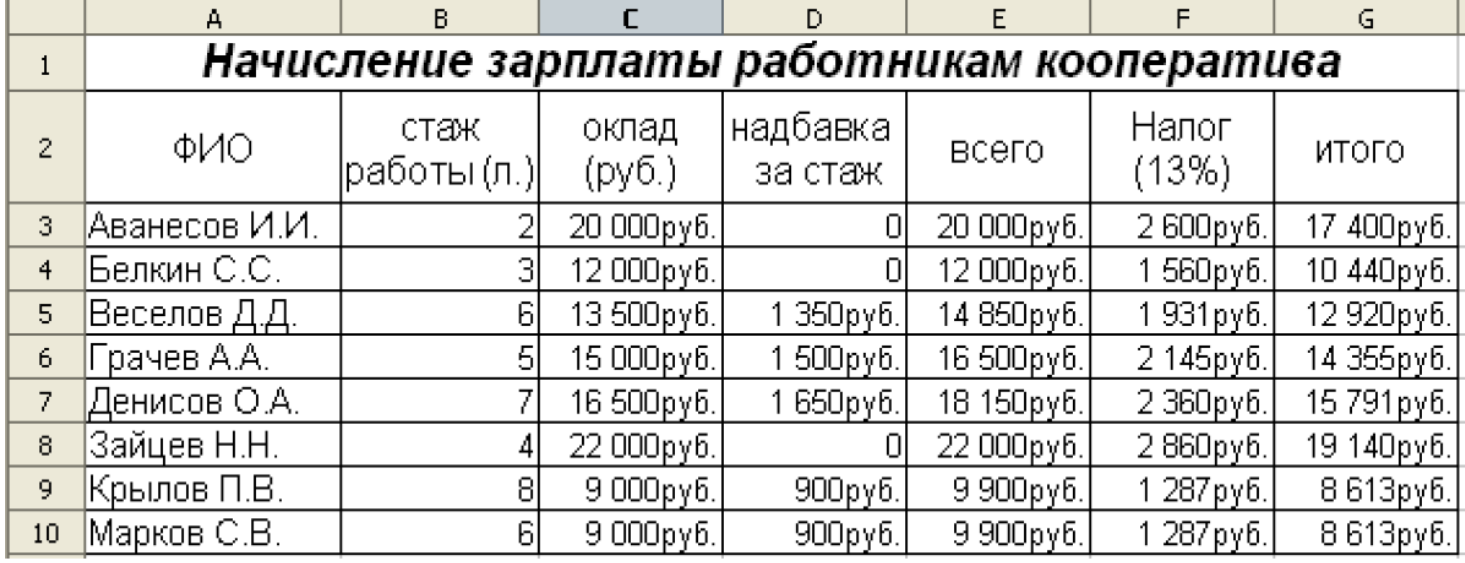

------------------------------- Конец задания ---------------------------------

# **Задание:**

Создайте таблицу для начисления стипендии по образцу (см. рисунок ниже), полностью дозаполните пустые колонки и сохраните ее в своей папке с именем *Стипендии.ods*.

*Примечание.* Обычная стипендия (без надбавки) составляет **1200 руб**. Если же средний балл студента выше, чем средний балл студентов курса, то студенту к стипендии начисляется надбавка – **30%** от обычной стипендии.

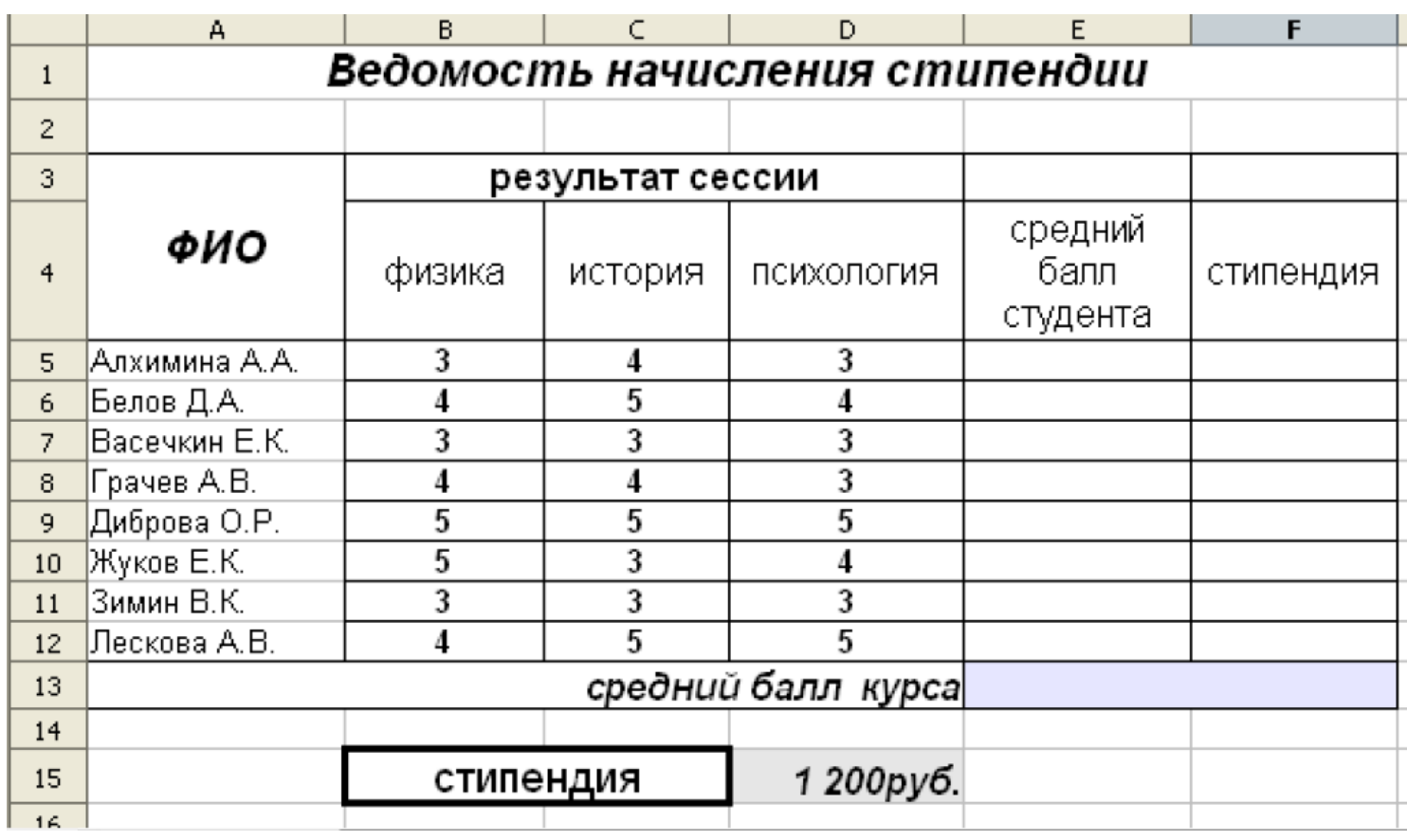

## **Задание:** (на повторение)

1. Построить график функции  $y = x^2$  для значений х от - 5 до 5 с шагом 1.

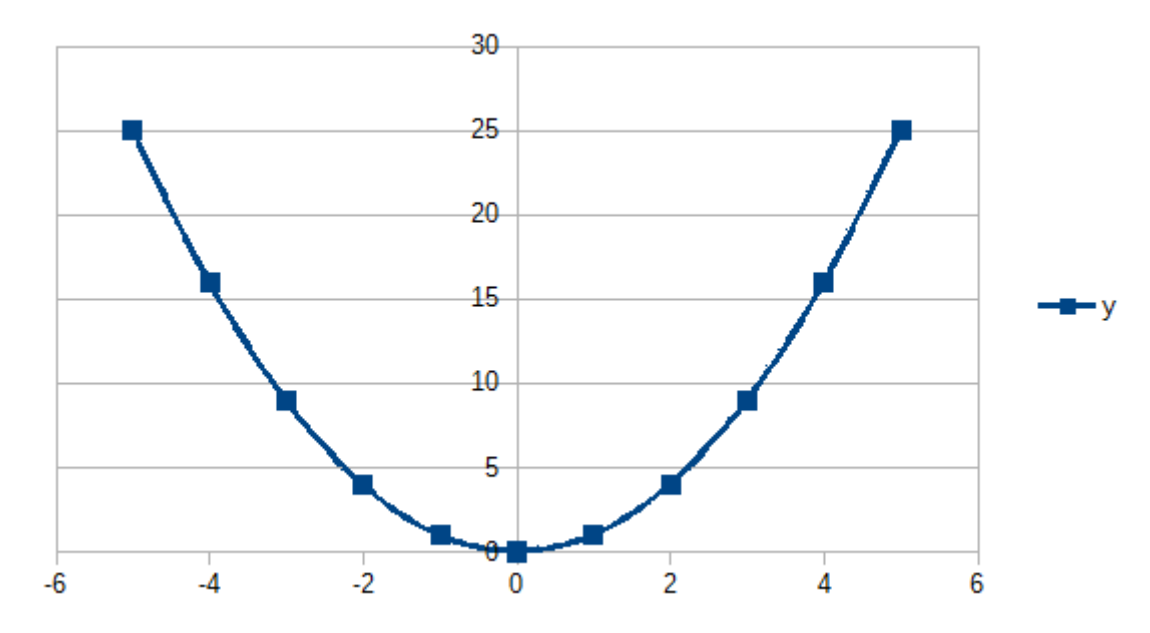

2. Построить график функции  $y = x^3$  для значений х от - 6 до 6 сначала с шагом 1 (а затем с шагом 0,5).

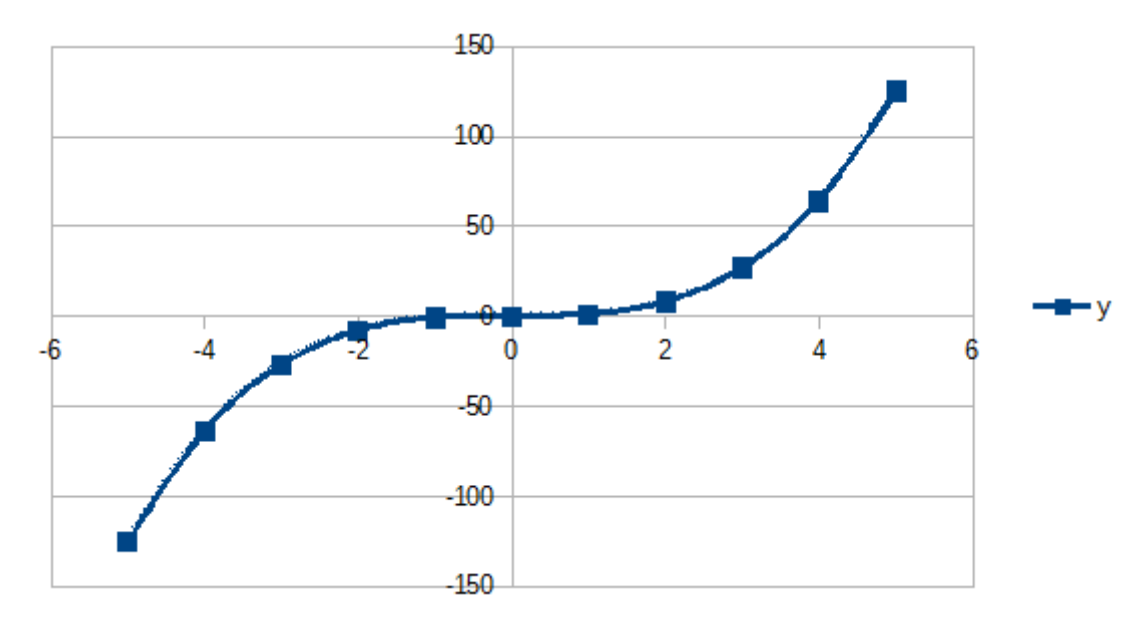

-------------- Конец задания --------------------------------

### **Задание:**

У человека есть сбережения в сумме 20 000 руб. Он собирается с начала нового года положить деньги в банк с целью получения процентов на эту сумму. Банк предлагает два вида вклада.

- 7% годовых. Проценты выплачиваются человеку ежемесячно. Основная сумма вклада остается в банке.

- 6,7% годовых. Проценты ежемесячно не выплачиваются человеку, а прибавляются к основной сумме вклада (капитализируются). Таким образом, в очередном следующем месяце проценты начисляются уже на всю общую сумму вклада с учетом добавленных процентов за прошлый месяц.

С помощью электронной таблицы Calc произвести помесячный расчет процентов и общей суммы вклада с процентами для каждого из двух видов вклада.

Часть примерной расчетной таблицы (за 1 год) представлена на рисунке ниже. Необходимо продолжить таблицу и произвести расчеты на весь период - три года.

Определить какой вид вклада более выгоден для человека, если он собирается держать деньги в банке 1 год, 2 года, 3 года.

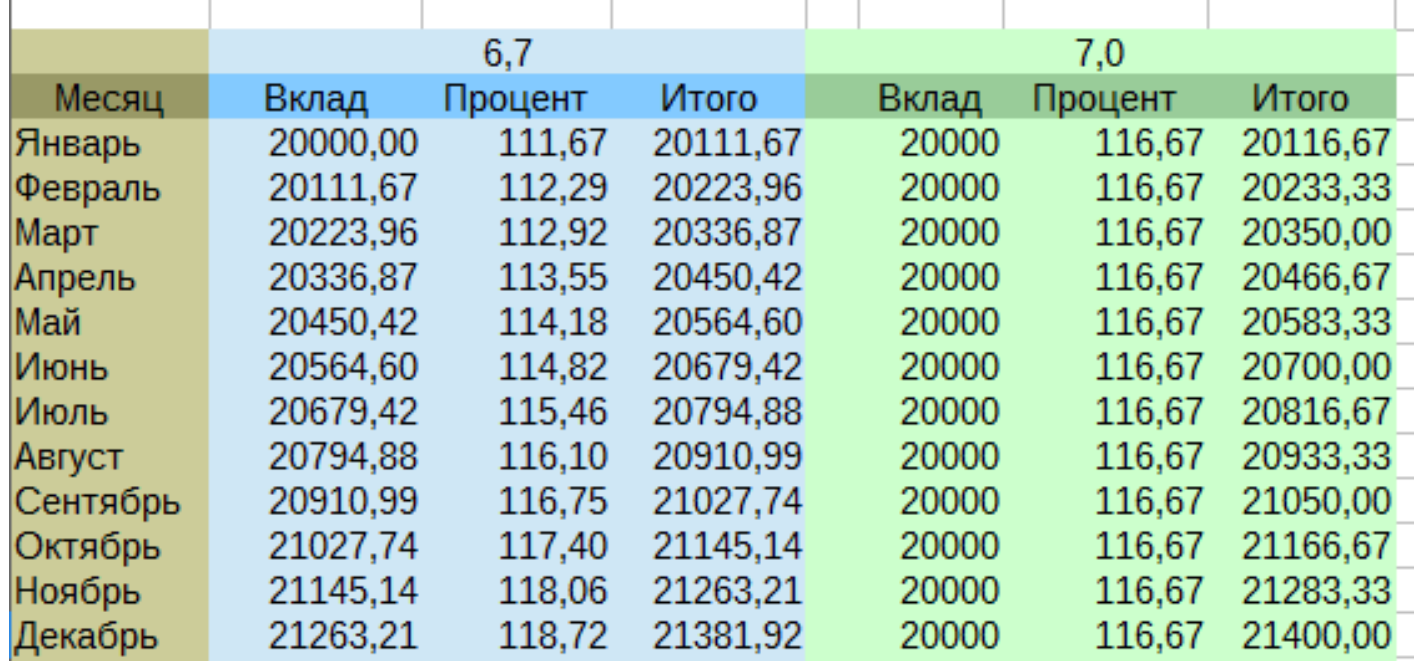

------------------------------ Конец задания -------------------------------

### **Контрольные вопросы**:

- Приведите примеры логических функций.
- Как определить процент по вкладу за месяц если годовой процент равен 8%.
- Что такое автосуммирование ячеек? Как оно выполняется?
- Какой функцией вычисляется среднее значение нескольких ячеек?

#### **Вывод**